## $3$ **Αντικείμενο Εργαστηρίου:**  $\mu$

 $\mu$  access lists.  $\mu$  $\mu$  access lists  $\mu$  $μ$  CISCO  $μ$  access lists.

## **Περιγραφή - Ζητούμενα:**

1.  $\mu$  and  $\mu$  and  $\mu$  and  $\mu$  and  $\mu$ . K  $\mu$   $\mu$   $\mu$   $\mu$ της console. (εντολέξει θα δίνονται μέσω του Command Line Interface μ, μ, μ, μ, μ, Hyper Terminal. 
π σχήμα και καθορίστε ρυθμό ρολογιού για συγχρονισμό 64000 όπου χρειάζεται. Ελέγξτε αν κάθε τερματικό κάνει ping στον συνδεδεμένο δρομολογητή του. 2.  $\mu$  195.143.1.2  $\mu$  195.143.1.2  $\mu$  195.143.2.2  $[PTP,$  μ  $[195.143.2.2]$ <br>HTTP,  $[μ \t 195.143.2.2]$ μ 195.143.3.2 Email (SMTP, POP3). 3. BGP  $\mu$  . 4. *Na access lists*  $\mu$  RouterC : 4.1. 195.143.3.0 HTTP Server<br>4.2. 19 195.143.1.0 μ HTTP Server<br>4.3. 195.143.3.  $195.143.3.0$   $\mu$  ping 195.143.2.0

## **Υλοποίηση Δικτυακών Υποδομών και Υπηρεσιών**

4.4. 195.143.1.0 μ μ ping 195.143.2.0 5.  $\frac{1}{3}$  access lists  $\mu$  Router :<br>
5.1. 195.143.3.0  $\mu$  telnet FTP Server 5.1.  $195.143.3.0 \mu$ 5.2. 195.143.2.0 μ μ telnet FTP Server 5.3. 195.143.3.0 FTP (FTP Server) 5.4. 195.143.2.0 μ (FTP Server) 6.  $\alpha$  access lists  $\mu$  Router :<br>6.1. traceroute 195.143.2.0  $\begin{array}{r}\n\text{access lists} \\
\text{traceoute} \\
\text{traceroute} \\
195.143.2.0\n\end{array}$ 6.2. 112 traceroute 195.143.1.0 6.3.  $195.143.1.0 \mu$ Email (Email Server) 6.4. 195.143.2.0 Email (Email Server)

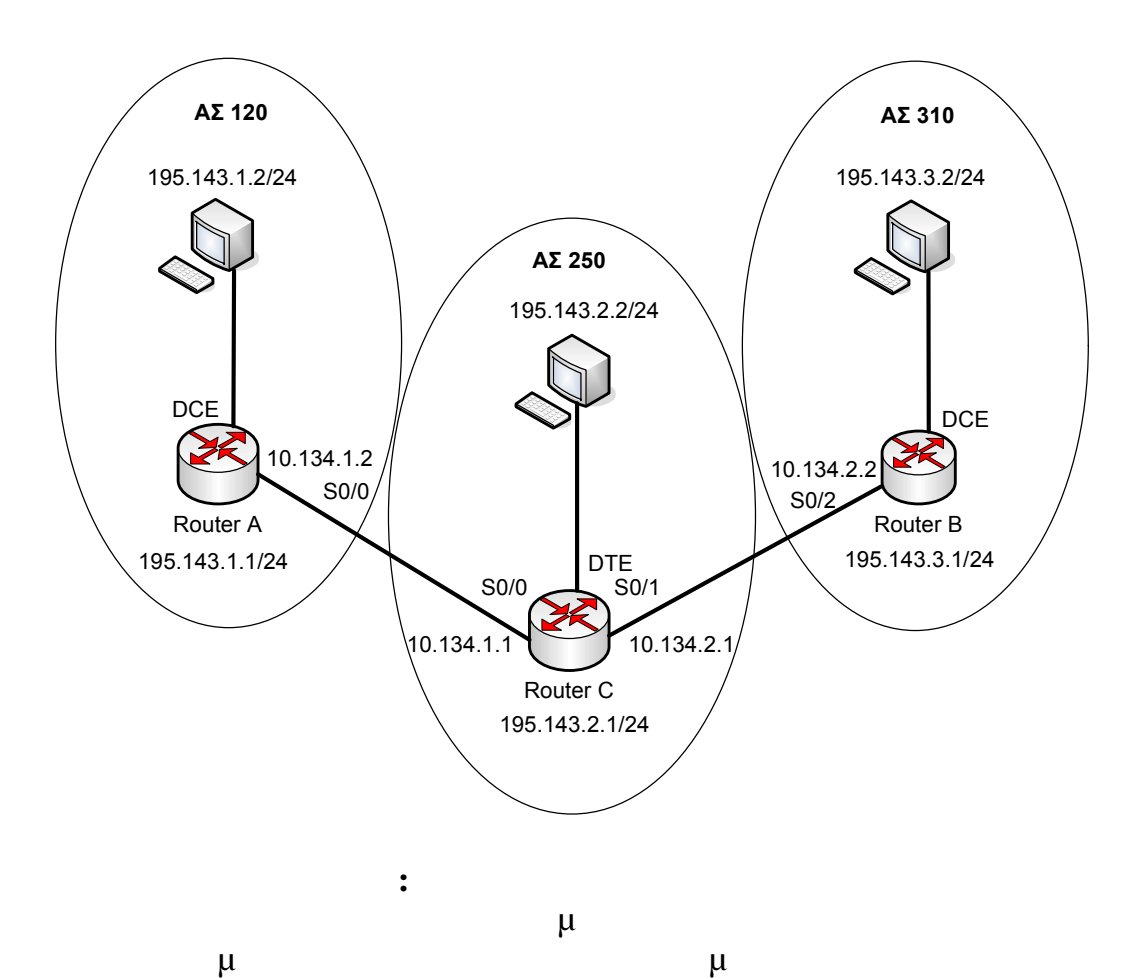

Command Line Interface